# **Sun Cluster Geographic Edition 3.2**发行说明

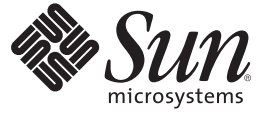

Sun Microsystems, Inc. 4150 Network Circle Santa Clara, CA 95054 U.S.A.

文件号码 820-0510-10<br>2007年 2 月,修订版 A

版权所有 2006 Sun Microsystems, Inc. 4150 Network Circle, Santa Clara, CA 95054 U.S.A. 保留所有权利。

对于本文档中介绍的产品, Sun Microsystems, Inc. 对其所涉及的技术拥有相关的知识产权。需特别指出的是(但不局限于此), 这些知识产权可能包 含一项或多项美国专利,或者在美国和其他国家/地区申请的待批专利。

美国政府权利 - 商业软件。政府用户应遵循 Sun Microsystems, Inc. 的标准许可协议, 以及 FAR(Federal Acquisition Regulations,即"联邦政府采购法规 ")的适用条款及其补充条款。

本发行版可能包含由第三方开发的内容。

本产品的某些部分可能是从 Berkeley BSD 系统衍生出来的,并获得了加利福尼亚大学的许可。UNIX 是 X/Open Company, Ltd. 在美国和其他国家/地区 独家许可的注册商标。

Sun、Sun Microsystems、Sun 徽标、Solaris 徽标、Java 咖啡杯徽标、docs.sun.com、StorEdge、StorageTek、SunSolve、 Java 和 Solaris 是 Sun<br>Microsystems, Inc. 在美国和其他国家/地区的商标或注册商标。所有 SPARC 商标的使用均已获得许可,它们是 SPARC International, Inc. 在美国和其他国 家/地区的商标或注册商标。标有 SPARC 商标的产品均基于由 Sun Microsystems, Inc. 开发的体系结构。ORACLE 是 Oracle Corporation 的注册商标。

OPEN LOOK 和 Sun<sup>TM</sup> 图形用户界面是 Sun Microsystems, Inc. 为其用户和许可证持有者开发的。Sun 感谢 Xerox 在研究和开发可视或图形用户界面的概<br>念方面为计算机行业所做的开拓性贡献。Sun 已从 Xerox 获得了对 Xerox 图形用户界面的非独占性许可证,该许可证还适用于实现 OPEN LOOK GUI 和在其他方面遵守 Sun 书面许可协议的 Sun 许可证持有者。

本发行说明所介绍的产品以及所包含的信息受美国出口控制法制约,并应遵守其他国家/地区的进出口法律。严禁将本产品直接或间接地用于核设 施、导弹、生化武器或海上核设施,也不能直接或间接地出口给核设施、导弹、生化武器或海上核设施的最终用户。严禁出口或转口到美国禁运的国 家/地区以及美国禁止出口清单中所包含的实体,包括但不限于被禁止的个人以及特别指定的国家/地区的公民。

本文档按"原样"提供,对于所有明示或默示的条件、陈述和担保,包括对适销性、适用性或非侵权性的默示保证,均不承担任何责任,除非此免责声 明的适用范围在法律上无效。

# 目录

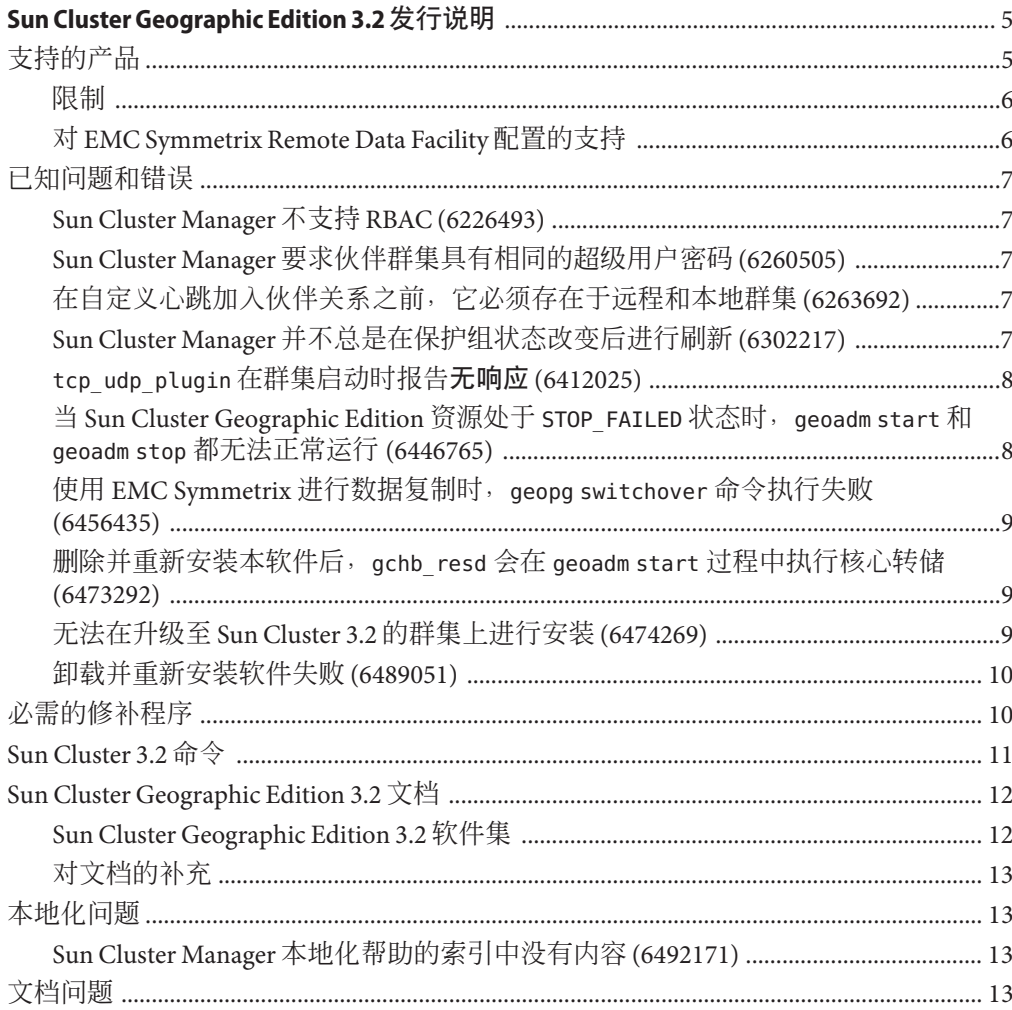

# <span id="page-4-0"></span>Sun Cluster Geographic Edition 3.2发行说明

本文档介绍了有关 Sun™ Cluster Geographic Edition 3.2 软件的以下信息。

- 第 5 页中的 "支持的产品"
- 第 6 [页中的 "限制"](#page-5-0)
- 第 7 [页中的 "已知问题和错误"](#page-6-0)
- 第 10 [页中的 "必需的修补程序"](#page-9-0)
- 第 11 页中的 "[Sun Cluster 3.2](#page-10-0) 命令"
- 第 12 页中的 "[Sun Cluster Geographic Edition 3.2](#page-11-0) 文档"
- 第 13 [页中的 "本地化问题"](#page-12-0)
- 第 13 [页中的 "文档问题"](#page-12-0)

# 支持的产品

本节介绍了 Sun Cluster Geographic Edition 软件所支持的软件。

#### 表**1** 支持的产品

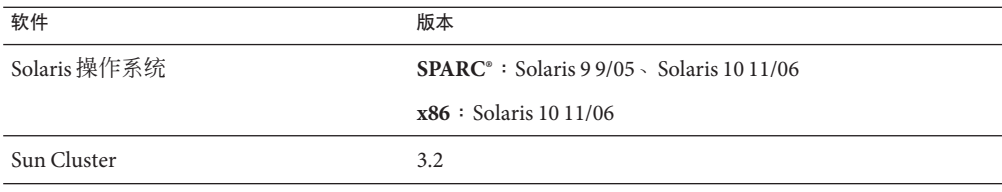

<span id="page-5-0"></span>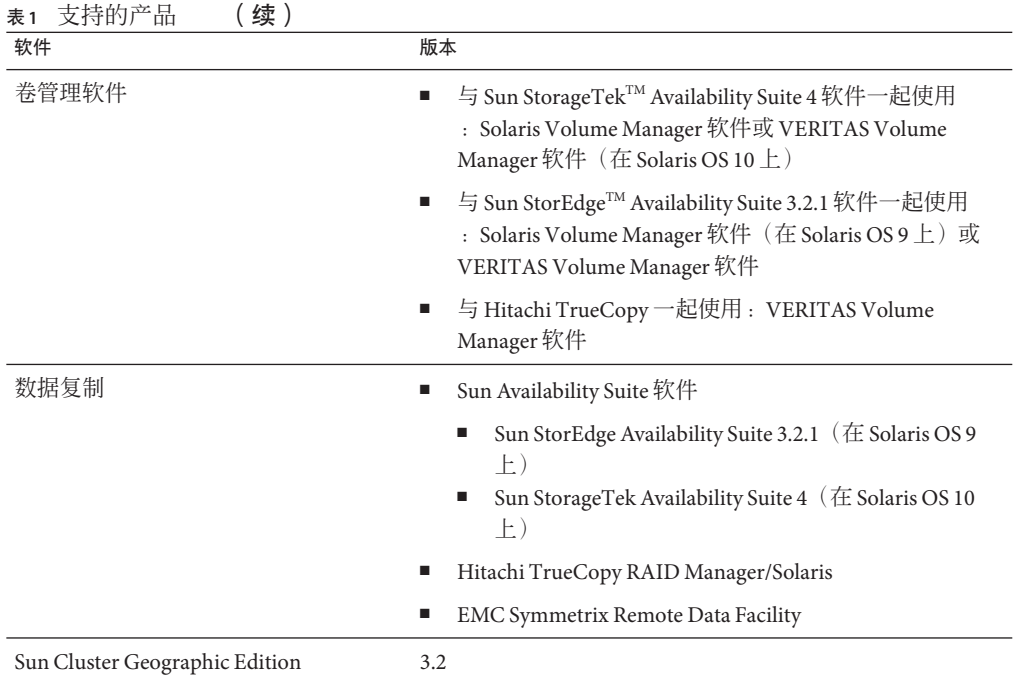

#### 限制

截止到本文档发行时, Sun Cluster Geographic Edition 3.2 软件还不支持以下功能或产品 :

- Zettabyte File System (ZFS)
- Oracle 9i RAC

请与您的 Sun 代表联系以了解 Sun Cluster Geographic Edition 3.2 软件日后是否会支持某 一功能或产品。

## 对**EMC Symmetrix Remote Data Facility**配置的支持

Sun Cluster Geographic Edition 软件目前支持以下 SRDF 配置:

- 静态 SRDF 设备组
- 动态 SRDF 设备组

Sun Cluster Geographic Edition 软件目前支持以下模式的 SRDF 配置:

- 同步
- 半同步
- 自适应复制 写暂挂
- 自适应复制 磁盘

# <span id="page-6-0"></span>已知问题和错误

以下已知问题和错误会影响 Sun Cluster Geographic Edition 3.2 发行版的运行。

### **Sun Cluster Manager**不支持**RBAC (6226493)**

问题摘要:Sun Cluster Manager 不支持 RBAC 角色。

解决方法: 以超级用户身份在本地群集上调用 Sun Cluster Manager。

## **Sun Cluster Manager**要求伙伴群集具有相同的超级 用户密码**(6260505)**

问题摘要: 要使用 Sun Cluster Manager 图形用户界面 (Graphical User Interface, GUI), 在 Sun Cluster Geographic Edition 部署中两个群集的所有节点上,超级用户密码必须相 同。

解决方法: 如果要使用 Sun Cluster Manager 来配置群集, 则需确保两个群集中每个节点 上的超级用户密码均相同。如果不希望在所有节点上设置相同的超级用户密码,请使 用命令行界面来配置群集。

### 在自定义心跳加入伙伴关系之前,它必须存在于远 程和本地群集**(6263692)**

问题摘要:如果使用自定义心跳在远程群集上创建了伙伴关系,则本地群集必须存在 具有相同名称的心跳,然后才能加入伙伴关系。您无法使用 GUI 来创建心跳,因此 在"加入伙伴关系"页面中没有适当的心跳可供选择。

解决方法: 先使用命令行界面 (Command-Line Interface, CLI) 创建自定义心跳, 然后再 使用 CLI 或 Sun Cluster Manager 执行加入伙伴关系的操作。

## **Sun Cluster Manager**并不总是在保护组状态改变后 进行刷新**(6302217)**

问题摘要: 在 Sun Cluster Manager 所显示的页面中, 当实体的配置和状态改变后, 页面 应该自动刷新。但有时刷新并没有发生。

<span id="page-7-0"></span>解决方法:使用导航树导航至另一页面,然后返回最初的页面。在重新装入时会刷新 页面。

#### tcp\_udp\_plugin在群集启动时报告无响应 **(6412025)**

问题摘要:重新启动群集时, 心跳处于已降级状态, 插件 tcp\_udp\_plugin 处于无响应 状态。伙伴群集上不存在 tcp\_udp\_resp 进程。

解决方法:通过在伙伴群集上执行 pkill -9 tcp\_udp\_resp 重新启动伙伴群集上的 tcp udp resp进程。

#### 当**Sun Cluster Geographic Edition**资源处于 STOP FAILED 状态时, geoadm start 和 geoadm stop 都无法正常运行**(6446765)**

问题摘要:有可能是某些特殊的配置错误导致群集停留在某种状态,致使您在此状态 下既无法通过 geoadm start 启动 Sun Cluster Geographic Edition 框架, 也无法通过 geoadm stop 完全停止该框架。

解决方法: Sun Cluster Geographic Edition 基础结构资源极有可能处于 STOP\_FAILED 状 态。要清除 STOP\_FAILED 状态, 请执行以下操作:

- 1. 使用 scstat -g 命令确定哪些资源和资源组受到了影响。
- 2. 对处于 STOP\_FAILED 状态的所有资源和资源组逐一执行以下命令, 以清除其 STOP FAILED 标志:

# **scswitch -c -j** *resource* **-h** *nodename* **-f STOP\_FAILED**

3. 对于无法停止的应用程序,手动将其停止。

例如,如果无法停止 ora lsnr,请手动将其完全停止。如果受影响的资源仅有 Sun Cluster Geographic Edition 基础结构,请忽略此步骤。

4. 如有必要,请停止资源组。

如果在停止资源组期间无法停止某一资源,则该资源组将保持 STOP\_FAILED 状态, 您必须使用以下命令停止该资源组:

# **scswitch -F -g** *resourcegroup*

如果在重新启动某一资源期间或者在禁用该资源时无法停止某些资源,请忽略此步 骤。

5. 重试 geoadm stop 命令。

#### <span id="page-8-0"></span>使用**EMC Symmetrix**进行数据复制时,geopg switchover命令执行失败**(6456435)**

问题摘要:启动了多米诺效应后,EMC SRDF 不允许进行角色更改。如果设置了自适 应复制写暂挂模式和多米诺模式,则您会看到类似于以下示例的故障消息:

# **geopg switchover -f -m no-1 srdfpg** 正在处理操作... 此操作在每个群集上的超时时限为 3600 秒(3600000 毫秒)...

未对资源组 "fo-rg,scal-rg" 进行管理。 未能为设备组 testdg 执行保护组角色更改。

# Aug 2 11:05:14 pbrew2 symrdf[29990]: 'Suspend' for device group testdg - Cannot proceed in the current RDF state except if the Symmetrix force flag is used. Note that the Symmetrix force flag is not allowed to be used by default in RDF control operations

Aug 2 11:05:17 pbrew2 symrdf[11]: 'Swap Personality' for device group testdg - The device is not in a valid RDF state for this operation

解决方法:执行故障转移操作而非切换操作。

#### 删除并重新安装本软件后,gchb\_resd会在geoadm start过程中执行核心转储**(6473292)**

问题摘要: 如果您使用 pkgrm 删除 Sun Cluster Geographic Edition 软件, 则 gchb\_resd 进 程可能会继续运行。在这种情况下,如果您随后进行重新安装,则该进程将崩溃。

解决方法: 无需解决方法。gchb resd 进程将会自动重新启动。

#### 无法在升级至**Sun Cluster 3.2**的群集上进行安装 **(6474269)**

问题摘要:在升级至 Sun Cluster 3.2 软件的群集上,安装程序无法安装 Sun Cluster Geographic Edition 3.2 软件。由于 Sun Cluster 软件不是通过 installer 程序升级的,因 此 installer 程序无法识别出群集上已在运行所需的 Sun Cluster 3.2 软件。

解决方法: 在每个节点上执行以下步骤。

1. 重命名产品注册表文件。

#### # **mv /var/sadm/install/productregistry /var/sadm/install/productregistry\_\$date**

2. 删除 Java™ Enterprise System 的安装和卸载软件包。

# **pkgrm SUNWentsys5 SUNWentsys5i SUNWentsys4 SUNWentsys4i**

<span id="page-9-0"></span>3. 重新运行 installer 程序来安装 Sun Cluster Geographic Edition 3.2 软件。

#### 卸载并重新安装软件失败**(6489051)**

问题摘要: 如果卸载后再重新安装 Sun Cluster Geographic Edition, 则启用 Sun Cluster Geographic Edition 软件时将失败。所显示的消息类似于以下示例:

# **geoadm start**

... 正在检查管理代理 ...

... 管理代理检查已完成 ....

... 正在启动产品基础结构 ... 请等待 ...

Nov 1 14:35:16 phys-obsidian-1 Cluster.GCHB resd: GCHB system error: pmfadm failed -

could not start agent /usr/cluster/lib/geo/lib/tcp\_udp\_resp

Nov 1 14:36:54 phys-obsidian-1 SC[SUNW.scmasa,geo-infrastructure,geo-failovercontrol,scmasa svc start]: Failed to start /usr/cluster/lib/rgm/rt/hamasa/cmas service ctrl start geo-infrastructure.

Nov 1 14:36:54 phys-obsidian-1 Cluster.RGM.rgmd: Method <scmasa svc start> failed on resource

<geo-failovercontrol> in resource group <geo-infrastructure> [exit code <50>,

time used: 21% of timeout <600 seconds>]

Nov 1 14:37:22 phys-obsidian-1 Cluster.PMF.pmfd: chdir: No such file or directory

解决方法:重新安装 Sun Cluster Geographic Edition 软件后,请重新启动通用代理容 器。

# **/usr/sbin/cacaoadm restart**

## 必需的修补程序

本节介绍有关用于 Sun Cluster Geographic Edition 配置的修补程序的信息。

注 **–** 您必须是已注册的 SunSolveTM 用户才能查看和下载 Sun Cluster Geographic Edition 产 品所需的修补程序。如果您没有 SunSolve 帐户,请与 Sun 服务代表或销售工程师联 系,或者在 [http://sunsolve.sun.com](http://sunsolve.ebay.sun.com) 进行联机注册。

您必须安装以下修补程序:

- Sun StorEdge Availability Suite 3.2.1 CORE: 不低于 116466-09
- Sun StorEdge Availability Suite 3.2.1 II: 不低于 116467-09
- Sun StorEdge Availability Suite 3.2.1 SNDR: 不低于 116468-13
- **SPARC**: Sun StorageTek Availability Suite 4 SNDR: 不低于 123246–01
- **x86**: Sun StorageTek Availability Suite 4 SNDR: 不低于 123247–01

请与 Sun 服务代表核对这些修补程序的可用性。

# <span id="page-10-0"></span>**Sun Cluster 3.2**命令

在发行版 3.2 中, Sun Cluster 软件新增了面向对象的命令。Sun Cluster Geographic Edition 用户文档已经过修改,包含了对这些命令的介绍。如果对于以前的 Sun Cluster 命令集您已积累了一些经验,请尽可放心,本发行版将继续支持以前的命令。

许多 Sun Cluster 命令除了有更具说明性的长格式外,还具有可显著减少击键次数的短 格式,也称别名。下表列出了这些命令及其简短的别名。

| 完整命令                 | 别名     | 用途                                                              |
|----------------------|--------|-----------------------------------------------------------------|
|                      |        |                                                                 |
| claccess             | 无      | 管理 Sun Cluster Geographic Edition 访问策略。                         |
| cldevice             | cldev  | 管理 Sun Cluster Geographic Edition 设备。                           |
| cldevicegroup        | cldg   | 管理 Sun Cluster Geographic Edition 设备组。                          |
| clinterconnect       | clintr | 管理 Sun Cluster Geographic Edition 互连。                           |
| clnasdevice          | clnas  | 管理 Sun Cluster Geographic Edition 对 NAS 设备的访问。                  |
| clnode               | 无      | 管理 Sun Cluster Geographic Edition 节点。                           |
| clquorum             | clq    | 管理 Sun Cluster Geographic Edition 法定。                           |
| clquorumserver       | clgs   | 在法定服务器主机上配置和管理法定服务器进程。                                          |
| clreslogicalhostname | clrslh | 管理 Sun Cluster Geographic Edition 逻辑主机名资源。                      |
| clresource           | clrs   | 管理 Sun Cluster Geographic Edition 数据服务资源。                       |
| clresourcegroup      | clrg   | 管理 Sun Cluster Geographic Edition 数据服务资源组。                      |
| clresourcetype       | clrt   | 管理 Sun Cluster Geographic Edition 数据服务资源类型。                     |
| clrssharedaddress    | clrssa | 管理 Sun Cluster Geographic Edition 共享地址资源。                       |
| clsetup              | 无      | 以交互方式配置 Sun Cluster Geographic Edition。此命令没有<br>子命令。            |
| clsnmphost           | 无      | 管理 Sun Cluster Geographic Edition SNMP 主机。                      |
| clsnmpmib            | 无      | 管理 Sun Cluster Geographic Edition SNMP MIB。                     |
| clsnmpuser           | 无      | 管理 Sun Cluster Geographic Edition SNMP 用户。                      |
| cltelemetryattribute | clta   | 配置系统资源监视。                                                       |
| cluster              | 无      | 管理 Sun Cluster Geographic Edition 的全局配置和状态。                     |
| clvxvm               | 无      | 为 Sun Cluster Geographic Edition 配置 VERITAS Volume<br>Manager 。 |

表**2** 面向对象的命令和别名(简短名称)

有关这些面向对象的 Sun Cluster 命令的更多信息, 请参见《Sun Cluster System Administration Guide for Solaris OS》中的附录 A "Sun Cluster Object-Oriented Commands"。

#### <span id="page-11-0"></span>**Sun Cluster Geographic Edition 3.2**文档

Sun Cluster Geographic Edition 3.2 用户文档集包括以下集合:

Sun Cluster Geographic Edition 发行说明集

Sun Cluster Geographic Edition 软件集

Sun Cluster Geographic Edition 参考集

有关最新文档,请访问 docs.sun.com<sup>sM</sup> Web 站点。通过 docs.sun.com Web 站点,可以在 Web 上访问 Sun Cluster Geographic Edition 文档。在下面的 Web 站点上,您可以浏览 docs.sun.com 归档文件或搜索特定的书名或主题:

<http://docs.sun.com>

#### **Sun Cluster Geographic Edition 3.2**软件集

#### **Sun Cluster Geographic Edition 3.2**软件集

表 **3** Sun Cluster Geographic Edition软件集

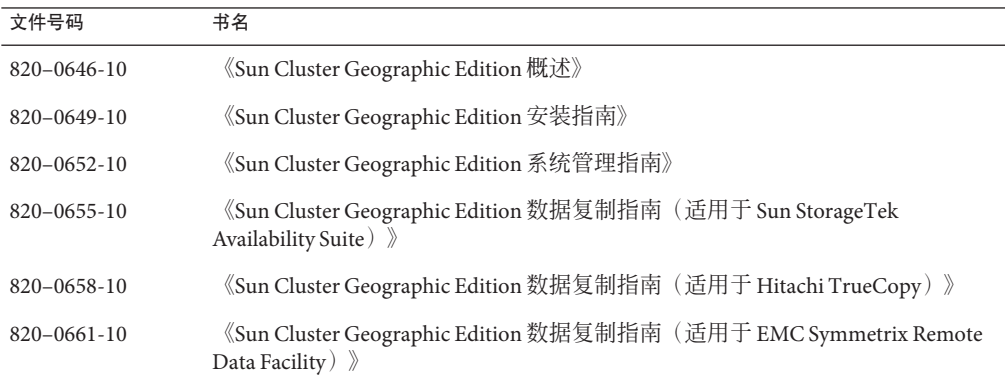

#### **Sun Cluster Geographic Edition 3.2**参考集

此集合包括《Sun Cluster Geographic Edition 参考手册》(文件号码 820–0664-10)。

## <span id="page-12-0"></span>对文档的补充

本节包括对以上所列文档的补充信息。

#### 命令不区分大小写

添加设备组时, geopg 命令不区分大小写。

# 本地化问题

本节讨论本地化中的已知错误或遗漏之处,并提供了用于更正这些问题的步骤。

## **Sun Cluster Manager**本地化帮助的索引中没有内容 **(6492171)**

问题摘要: 当您从 Sun Cluster Manager 访问帮助页面时, 中间的选项卡"索引"中没有 内容。

解决方法:从 C 语言环境或未经本地化的环境下启动的 Web 浏览器中访问 Sun Cluster Manager 帮助。

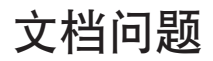

此次发行时没有已知的文档问题。